# PARAIŠKŲ PILDYMAS JAUNIMO IR VAIKU KONSULTAVIMO IR **INFORMAVIMO SISTEMOJE** (JAVAKIS)?

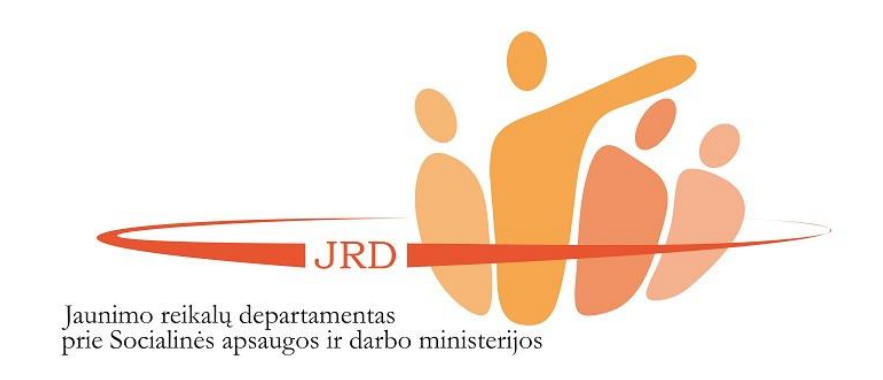

# (1) KAIP UŽREGISTRUOTI ORGANIZACIJĄ JAUNIMO IR VAIKŲ KONSULTAVIMO IR INFORMAVIMO SISTEMOJE (JAVAKIS)

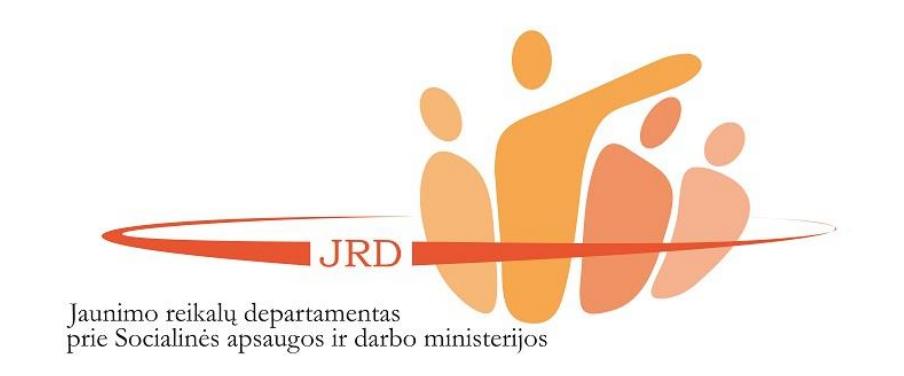

IRD

prie Socialinės apsaugos ir darbo ministerijos

Jaunimo reikalų departamentas

Užėję į JAVAKIS puslapį (www.javakis.lt), rinkitės trečią paslaugą (Jaunimui skirtų projektų teikimo ir administravimo paslauga. Jaunimo organizacijų ir jų narių registravimas, žr. paveikslėlį) ir spauskite "Eiti j paslaugą".

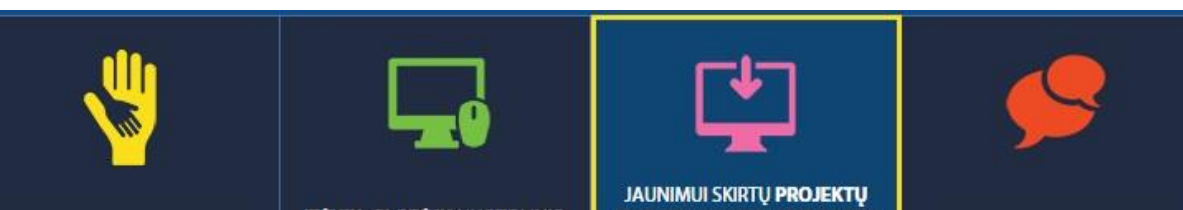

**PAGALBOS TEIKIMAS VAIKAMS IVAIRIOMIS RYSIO PRIEMONÉMIS** 

**ITEVIU, GLOBEJU NUOTOLINIO INFORMAVIMO IR** KONSULTAVIMO PASLAUGA

**TEIKIMO IR ADMINISTRAVIMO** PASLAUGA. JAUNIMO ORGANIZACIJU IR JU NARIU **REGISTRAVIMAS** 

**JAUNIMO INFORMAVIMO IR** KONSULTAVIMO PASLAUGA

JAUNIMO DARBUOTOJU **SERTIFIKAVIMAS** 

## JAUNIMUI SKIRTŲ PROJEKTŲ TEIKIMO IR ADMINISTRAVIMO PASLAUGA. JAUNIMO ORGANIZACIJŲ IR JŲ NARIŲ REGISTRAVIMAS

#### **KA NAUJO SUKŪRĖME? KOKS LAUKIAMAS REZULTATAS?** Jaunimo organizacijų ir ju narių registravimas. Kiekvienai · Asmens arba jaunimo organizacijos profilio organizacijai sugeneruojamas unikalus QR kodas registravimas ir NVO patirties kaupimas · Jaunimo organizacija gali susikurti savo profilj, Jaunimui skirtų renginių registravimas administruoti narius · Informacijos apie narystę organizacijose, dalyvavimą Jaunimo registravimosi į renginius el. paslauga renginiuose kaupimas ir spausdinimas Jaunimo ir su jaunimu dirbančių organizacijų projektų · Renginių registravimas ir viešinimas teikimas bei administravimas · Atviras įrankis jaunimui skirtų projektų skelbimui ir administravimui

**EITI J PASLAUGA** 

Jei dar neturite susikūrę paskyros JAVAKIS, tą padaryti galite įėję į paslaugą ir viršutiniame dešiniajame kampe paspaudę funkciją "Registruotis".

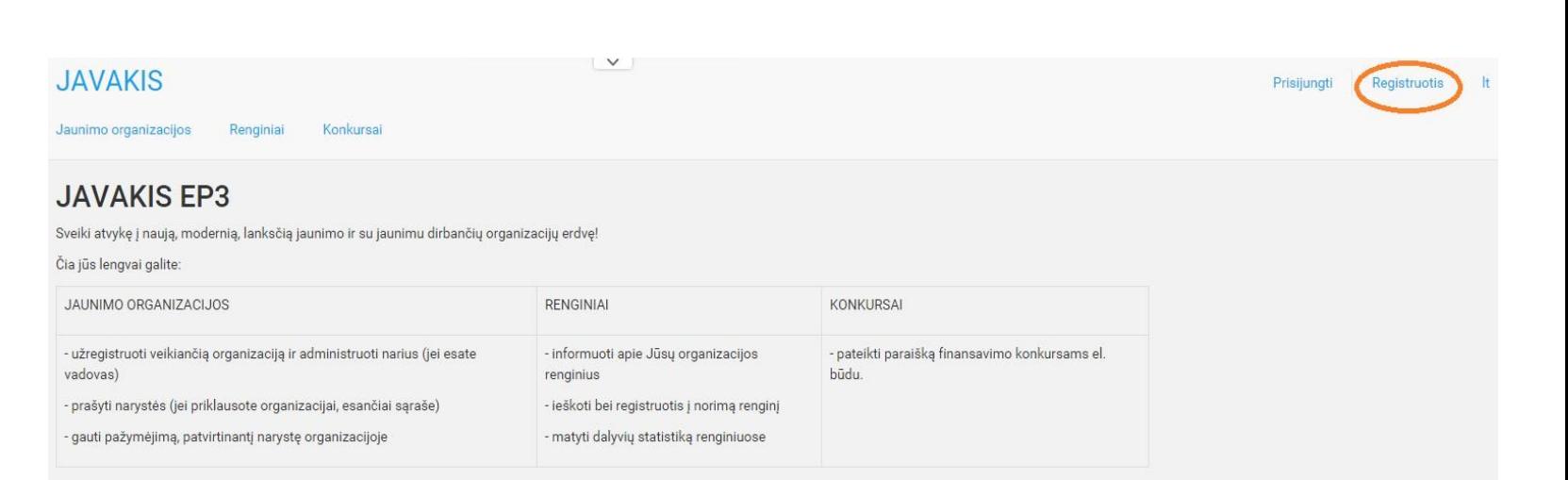

#### Klausiate, nuo ko pradėti?

Susikurk profilį ir naudokis sistemos teikiamais privalumais :)

© 2015 - JAVAKIS EP3

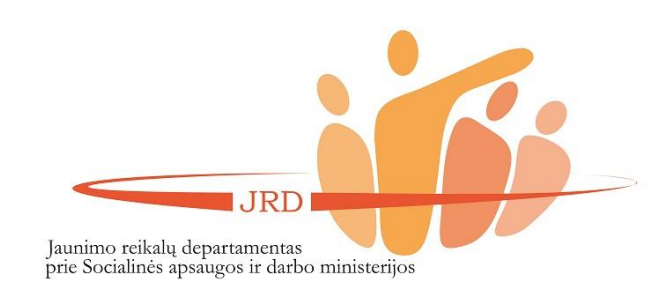

Užpildykite informaciją apie save ir spauskite "Išsaugoti".

Jūsų el. pašto adresu bus išsiųsta žinutė su patvirtinimu, jog užsiregistravote JAVAKIS sistemoje.

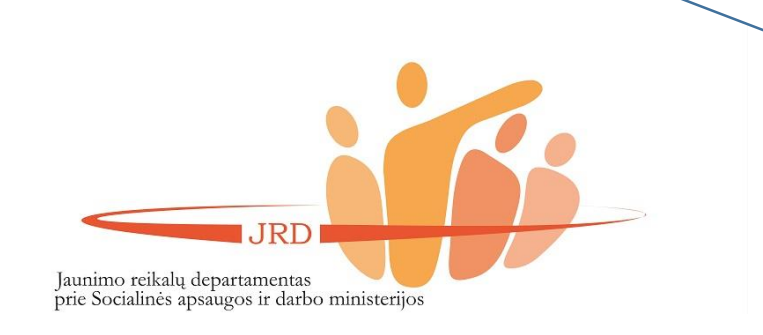

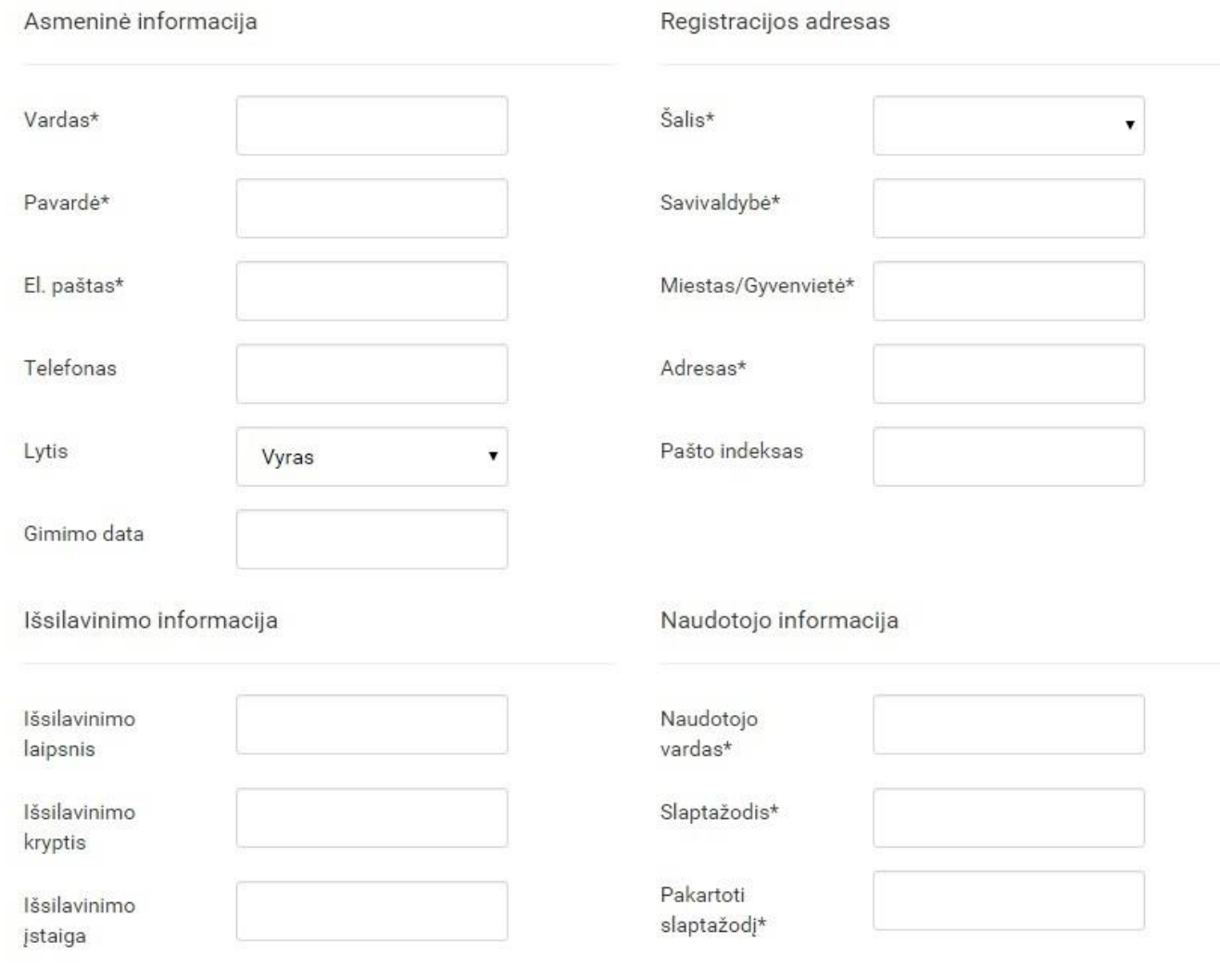

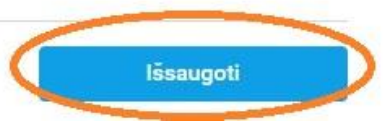

Prisijungę prie sistemos, meniu juostoje spauskite "Jaunimo organizacijos". Pasižiūrėkite, ar jūsų organizacija dar neužregistruota.

(1) **Jei jūsų organizacija užregistruota**, el. paštu kreipkitės į konkurso administratorių (kontaktai pateikti paskutiniame puslapyje) dėl teisių prižiūrėti organizaciją JAVAKIS.

(2) **Jei jūsų organizacija neužregistruota**, spauskite "Registruoti organizaciją".

**REGISTRUOTI ORGANIZACIJĄ IR PRAŠYTI TEISIŲ JĄ ADMINISTRUOTI BEI TEIKTI PARAIŠKĄ KONKURSUI SAVO ARBA KITO ORGANIZACIJOS ATSTOVO VARDU GALI TIK ORGANIZACIJOS VADOVAS**

**IRD** Jaunimo reikalų departamentas prie Socialinės apsaugos ir darbo ministerijos

#### **JAVAKIS**

aunimo organizac Renginiai

Konkursai Darbuotojų sertifikavimas

Informavimo naujienos

#### **JAVAKIS EP3** Sveiki atvykę į naują, modernią, lanksčią jaunimo ir su jaunimu dirbančių organizacijų erdvę! Čia jūs lengvai galite: JAUNIMO ORGANIZACIJOS **RENGINIAI KONKURSA** - užregistruoti veikiančią organizaciją ir administruoti narius (jei esate - informuoti apie Jūsų organizacijos - pateikti paraišką finansavimo konkursams el. vadovas) renginius būdu - prašyti narystės (jei priklausote organizacijai, esančiai sąraše) ieškoti bei registruotis į norimą renginį gauti pažymėjimą, patvirtinantį narystę organizacijoje - matyti dalyvių statistiką renginiuose Klausiate, nuo ko pradėti? Susikurk profilj ir naudokis sistemos teikiamais privalumais :) © 2015 - JAVAKIS EP3 **JAVAKIS**

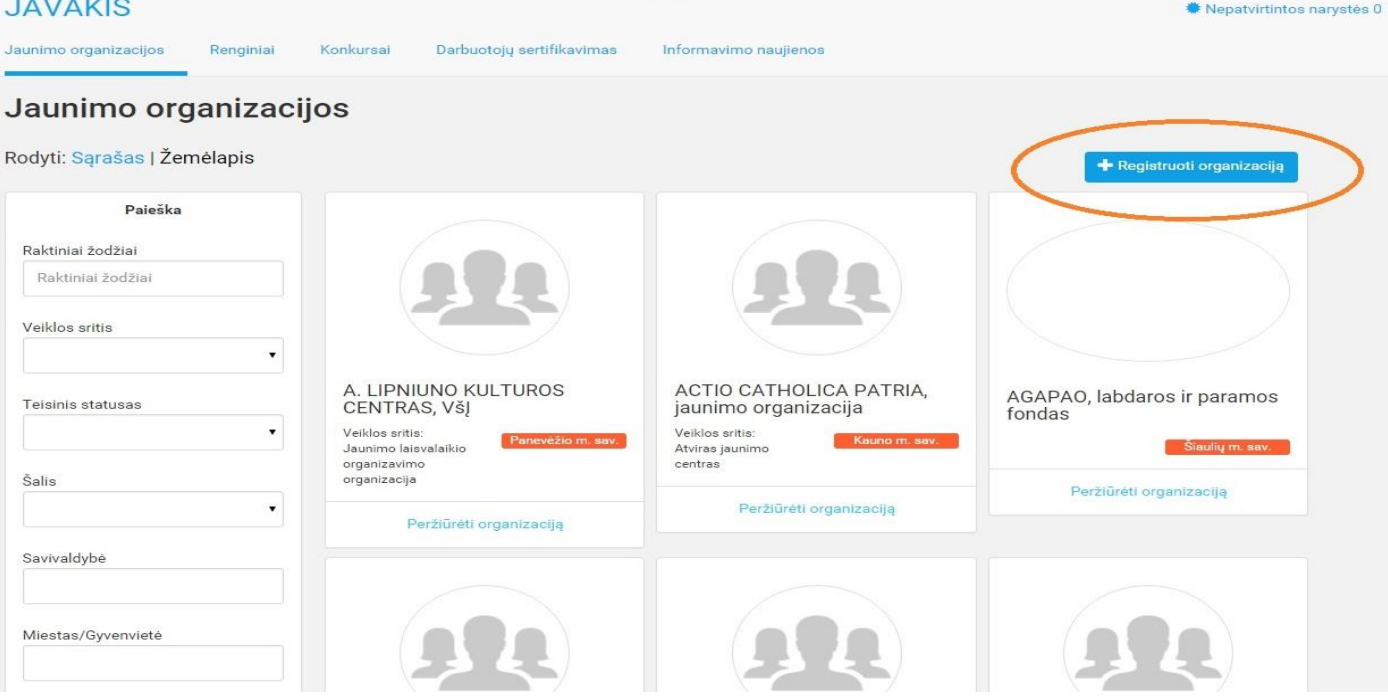

Užpildykite organizacijos duomenis ir užregistruokite organizaciją!

## **JAVAKIS**

Registruoti orga

Jaunimo organizacijos Renginiai

Konkursai Darbuotojų sertifikavimas Informavimo naujienos

Administravimas -

**※ Nepatvirtintos naryst** 

## Jaunimo organizacijos > Registruoti organizaciją

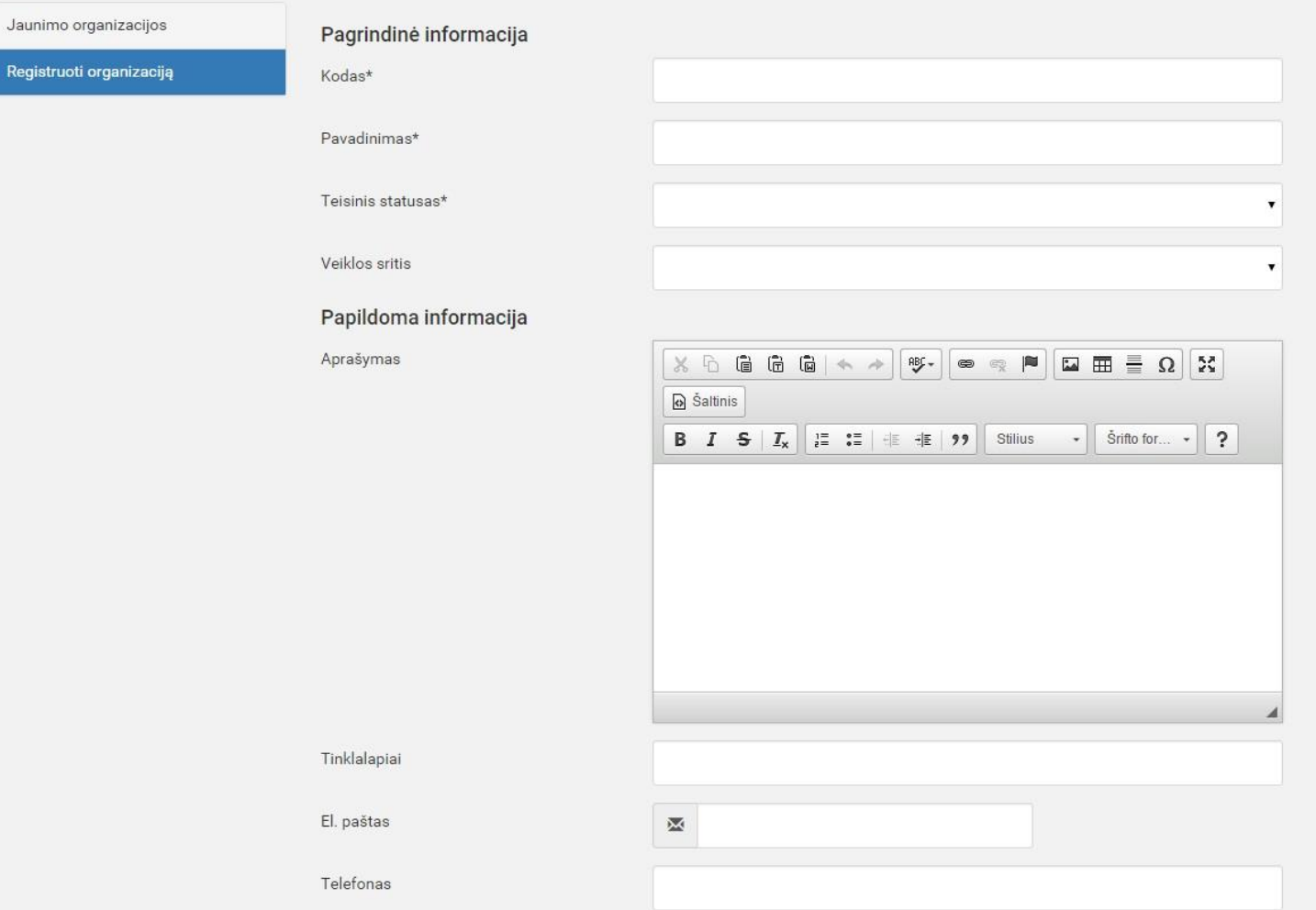

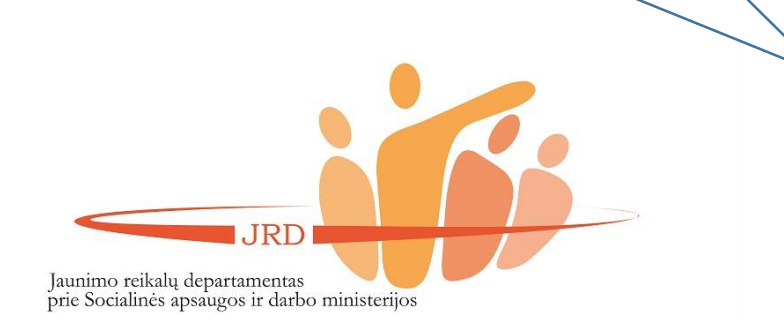

Užregistravus organizaciją JAVAKIS, organizacijos vadovas el. paštu turi informuoti konkurso administratorių (Justina Lukaševičiūtė, el. paštas justina.lukaseviciute@jrd.lt) dėl organizacijos registracijos ir atsiųsti VĮ Registro centro išduoto išrašo kopiją. Jei dėl įgaliojimo kreipiasi nacionalinės organizacijos padalinys, kuris neturi juridinio asmens statuso, nacionalinė jaunimo organizacija turi informuoti konkurso administratorių dėl organizacijos registracijos ir pateikti dokumentą, kuriame būtų nurodyta, ar toks organizacijos padalinys egzistuoja ir kas jam vadovauja.

**IRD** Jaunimo reikalų departamentas<br>prie Socialinės apsaugos ir darbo ministerijos

# (2) Kaip suteikti organizacijos nariui teisę pildyti paraišką JAVAKIS?

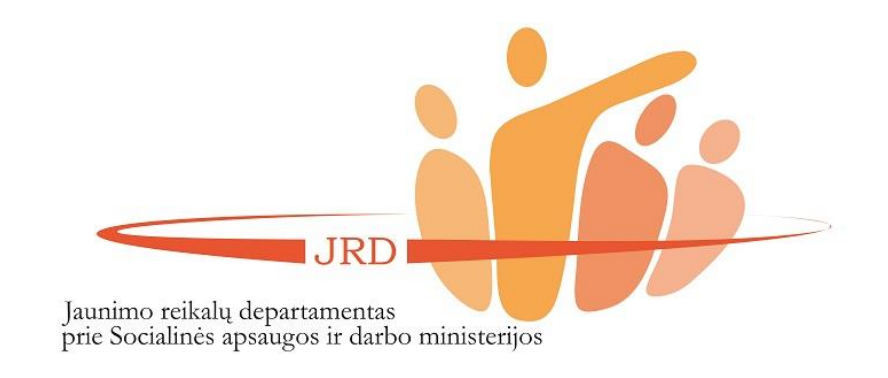

Teikti paraiškas per JAVAKIS gali:

- asmuo, kuris yra organizacijos vadovas (turi būti užsiregistravęs sistemoje).
- Kitas JAVAKIS registruotas organizacijos narys.

**JRD** Jaunimo reikalų departamentas<br>prie Socialinės apsaugos ir darbo ministerijos

Organizacijos vadovas **el. paštu** turi informuoti (žr. paveikslėlį) konkurso administratorių (Justina Lukaševičiūtė, el. paštas justina.lukaseviciute@jrd.lt) dėl asmens, kuriam turi būti suteiktos teisės pildyti paraišką JAVAKIS. El. laiške turi būti nurodyti šie duomenys:

- Organizacijos pavadinimas ir juridinio asmens kodas.
- Asmens, kuriam turi būti suteiktos teisės, vardas, pavardė, asmens kodas, užimamos pareigos organizacijoje. Pabrėžiame, jog tai neturi būti oficialus raštas, o el. laiškas su tekstu.

## Dėl teisių suteikimo teikti paraišką JAVAKIS

### Justina Lukaševičiūtė

Dėl teisių suteikimo teikti paraišką JAVAKIS

Prašome suteikti teise teikti paraiška JAVAKIS žemiau nurodytam asmeniui.

Organizacijos pavadinimas: Testinė organizacija. Juridinio asmens kodas: 123456789 Asmuo, kuriam turi būti suteikta teisė teikti paraišką JAVAKIS: Vardenis Pavardenis Asmens kodas: 30123456789 Užimamos pareigos organizacijoje: vadovas.

Fizinis asmuo, kuriam turi būti suteikta teisė teikti paraiškas JAVAKIS, sutinka, kad jo asmens kodas būtų naudojamas, identifikacijai patvirtinti.

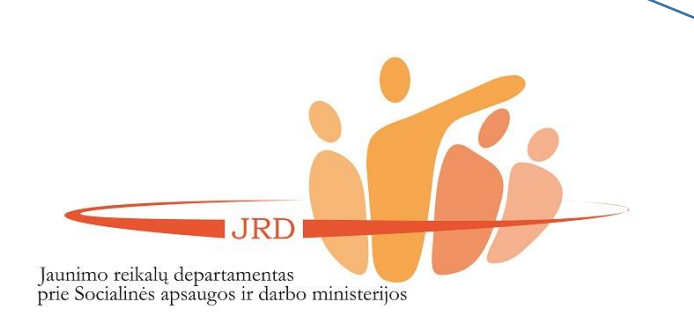

# (3) Kaip pildyti paraiškas JAVAKIS?

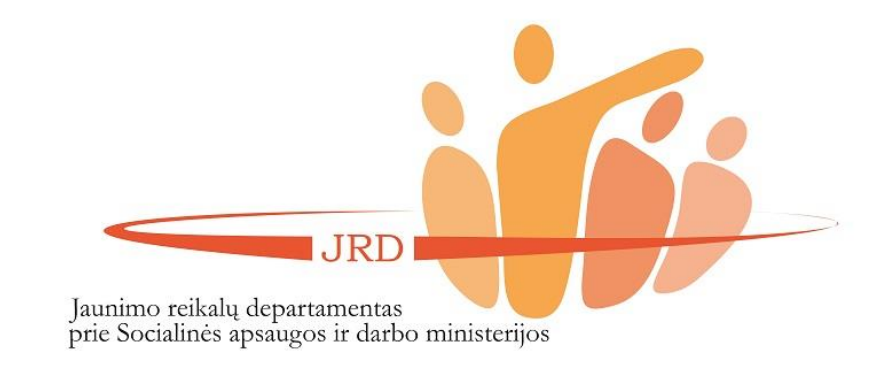

IRD

prie Socialinės apsaugos ir darbo ministerijos

Jaunimo reikalų departamentas

Užėję į JAVAKIS puslapį (www.javakis.lt), rinkitės trečią paslaugą (Jaunimui skirtų projektų teikimo ir administravimo paslauga. Jaunimo organizacijų ir jų narių registravimas, žr. paveikslėlį) ir spauskite funkciją "Eiti į paslaugą".

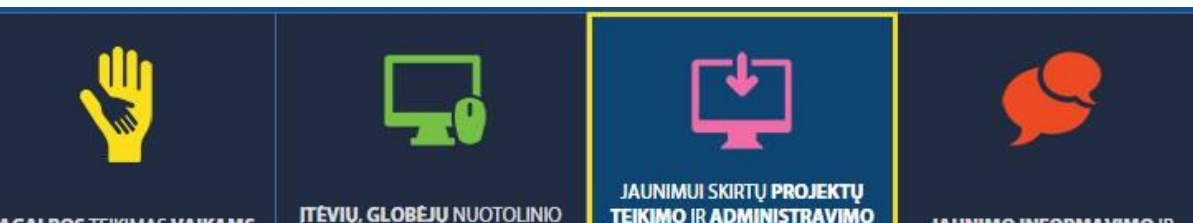

**PAGALBOS TEIKIMAS VAIKAMS INFORMAVIMO IR IVAIRIOMIS RYSIO PRIEMONÉMIS** KONSULTAVIMO PASLAUGA

TEIKIMO IR ADMINISTRAVIMO PASLAUGA, JAUNIMO ORGANIZACIJU IR JU NARIU **REGISTRAVIMAS** 

**JAUNIMO INFORMAVIMO IR** KONSULTAVIMO PASLAUGA

JAUNIMO DARBUOTOJU **SERTIFIKAVIMAS** 

## JAUNIMUI SKIRTŲ PROJEKTŲ TEIKIMO IR ADMINISTRAVIMO PASLAUGA. JAUNIMO ORGANIZACIJŲ IR JŲ NARIŲ REGISTRAVIMAS

#### **KA NAUJO SUKŪRĖME? KOKS LAUKIAMAS REZULTATAS?** Jaunimo organizacijų ir ju narių registravimas. Kiekvienai · Asmens arba jaunimo organizacijos profilio organizacijai sugeneruojamas unikalus QR kodas registravimas ir NVO patirties kaupimas · Jaunimo organizacija gali susikurti savo profilj, Jaunimui skirtų renginių registravimas administruoti narius · Informacijos apie narystę organizacijose, dalyvavimą Jaunimo registravimosi į renginius el. paslauga renginiuose kaupimas ir spausdinimas Jaunimo ir su jaunimu dirbančių organizacijų projektų · Renginių registravimas ir viešinimas teikimas bei administravimas · Atviras įrankis jaunimui skirtų projektų skelbimui ir administravimui

**EITI J PASLAUGA** 

Meniu juostoje pasirinkite funkciją "Konkursai" (kaip parodyta paveikslėlyje).

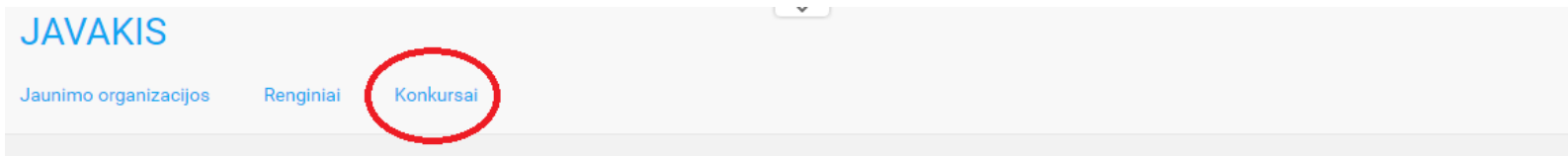

## **JAVAKIS EP3**

Sveiki atvykę į naują, modernią, lanksčią jaunimo ir su jaunimu dirbančių organizacijų erdvę!

#### Čia jūs lengvai galite:

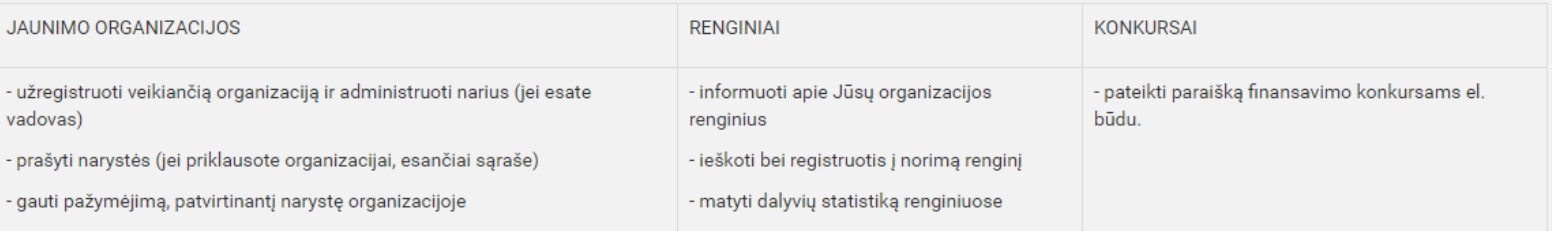

#### Klausiate, nuo ko pradėti?

Susikurk profilį ir naudokis sistemos teikiamais privalumais :)

#### JAVAKIS EP3 atmintinė

© 2016 - JAVAKIS EP3

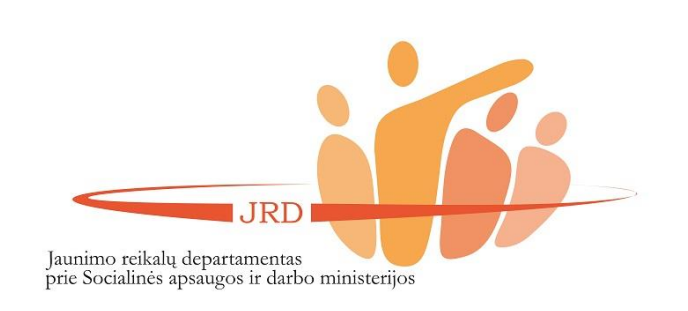

Užėję į konkursų skiltį, spauskite prisijungimo simbolį (žiūrėti 1 paveikslėlį).

Prisijunkite prie sistemos per "Elektroninius valdžios vartus" (per el. bankininkystę pasirinkdami savo banką (žiūrėti 2 paveikslėlį).

Prisijungimo seansas trunka **2 val.** Po neaktyvaus 2 val. veikimo sistema automatiškai atsijungia. Rekomenduojama kas pusvalandį išsaugoti paraišką.

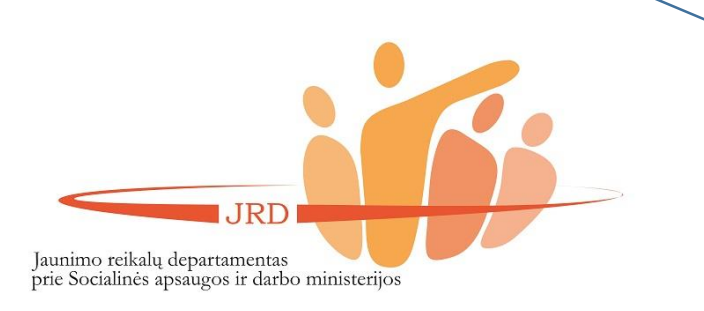

#### **JAVAKIS**

#### Konkursai

Javakis / Konkursai

## **Konkursai**

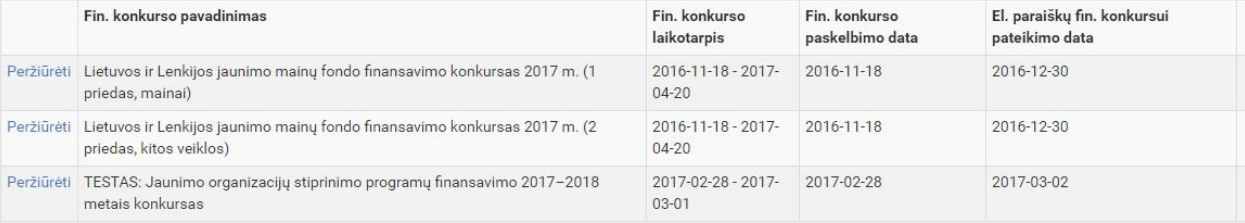

© 2017 - JAVAKIS EP3 2017-02-20 15:13:52, ver. 1.0.6260.27416

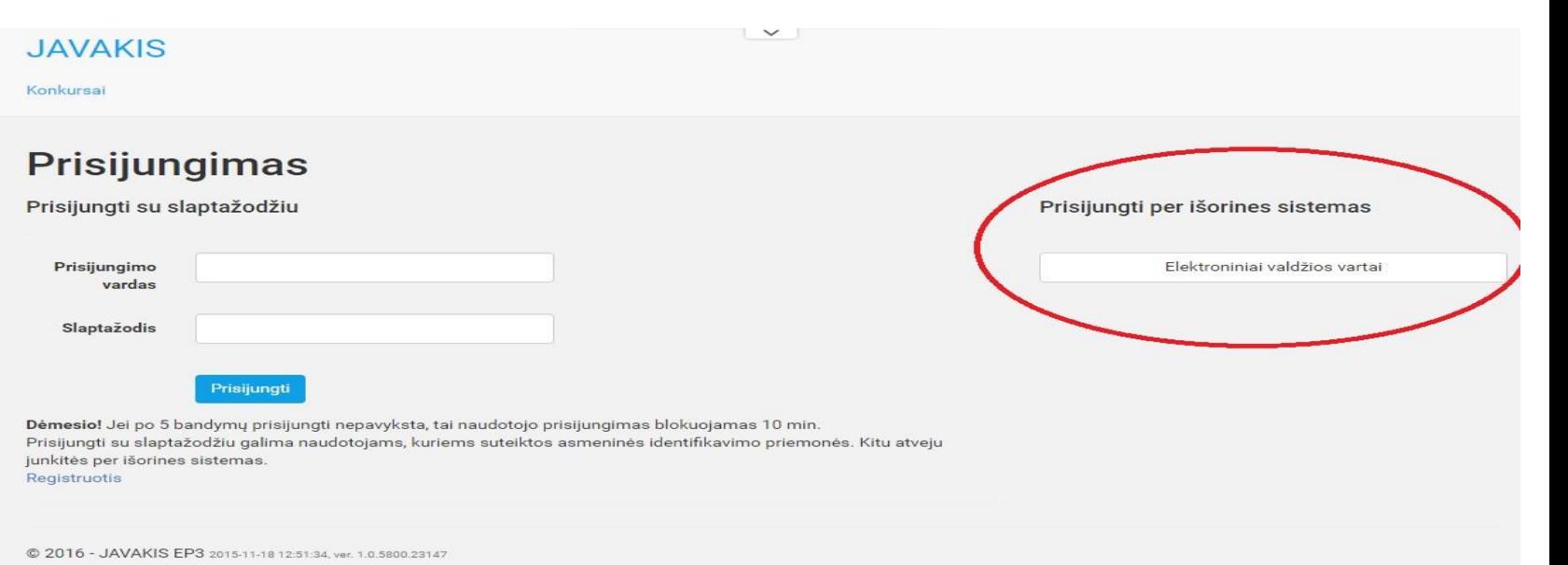

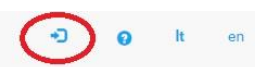

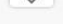

Prisijungę matysite, kokią organizaciją jūs atstovaujate (t. y. kokios organizacijos vardu galite pildyti paraišką). Jei vartotojas turi teisę pildyti paraiškas daugiau nei vienos organizacijos vardu, jis gali pasirinkti, kokią organizaciją atstovauti, paspausdamas ant organizacijos pavadinimo (žiūrėti paveikslėlį).

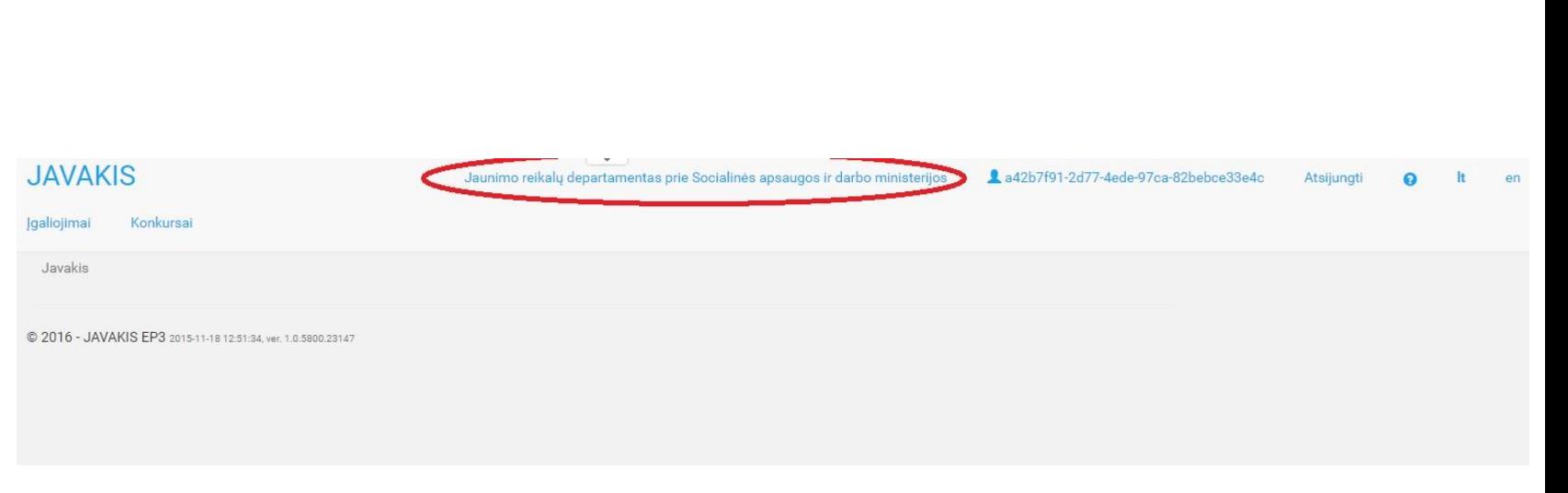

**IRD** Jaunimo reikalų departamentas<br>prie Socialinės apsaugos ir darbo ministerijos

Paspaudę funkciją "Konkursai", matysite, kokie konkursai yra šiuo metu vykdomi. Pasirinkite konkursą, kuriam norite teikti paraišką – spauskite funkciją "Peržiūrėti", vėliau – "Paraiškų sąrašas" (žiūrėti paveikslėlius).

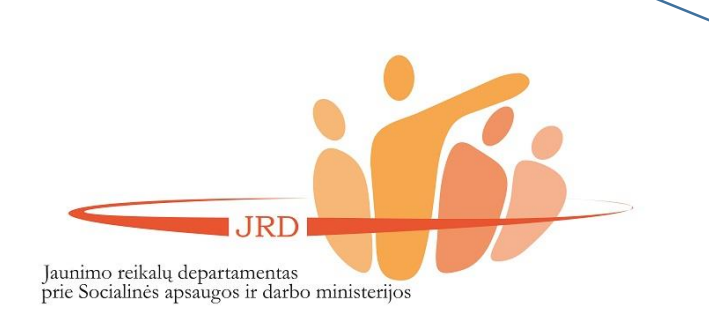

### **JAVAKIS**

Įgaliojimai Konkursai Užduotys Javakis / Konkursai

## **Konkursai**

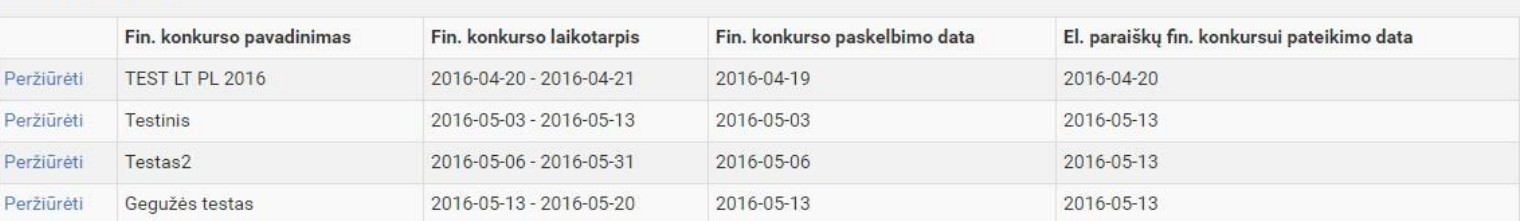

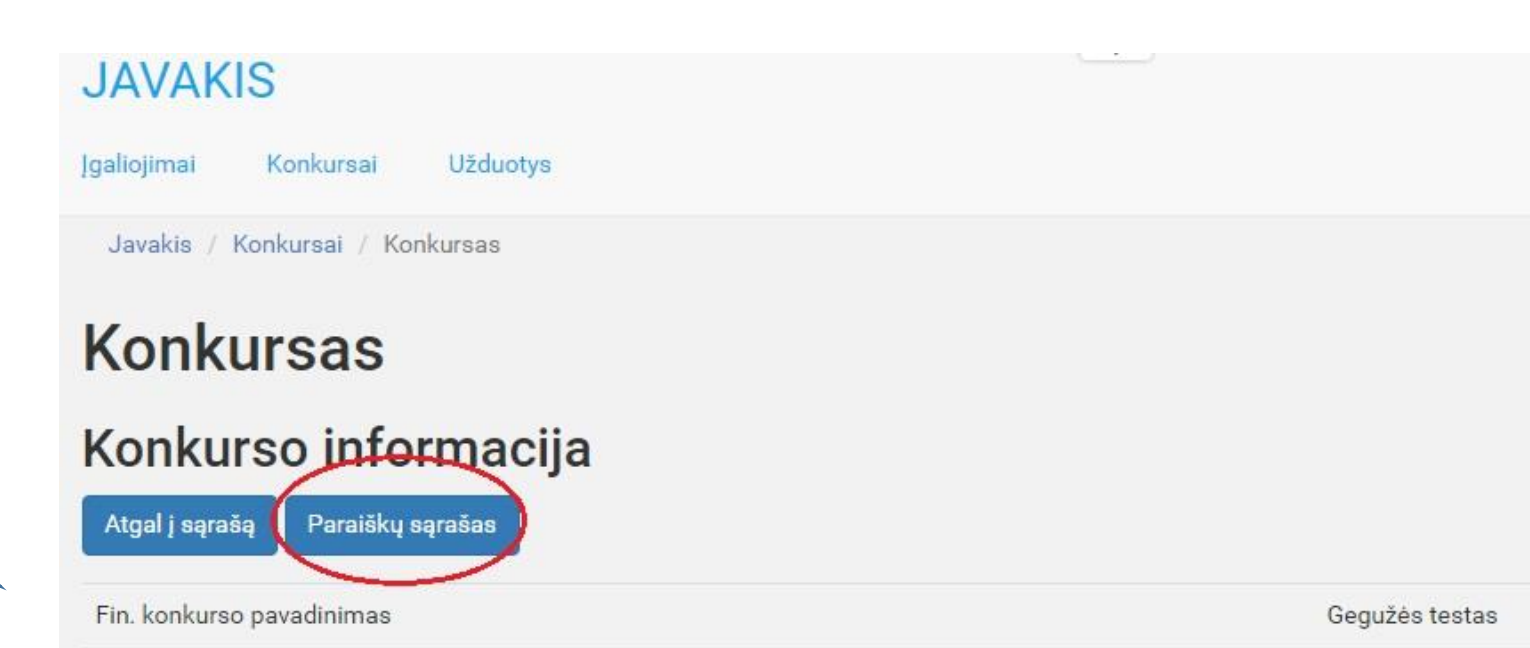

Norėdami pildyti paraišką, spauskite funkciją "Nauja el. paraišką".

## Konkurso paraiškos

## Gegužės testas

Paskelbimo data 2016-05-13 Finansavimo laikotarpis 2016-05-13 - 2016-05-20 Finansavimo priemonė Paraiškų teikimo terminas 2016-05-13 23:59:59

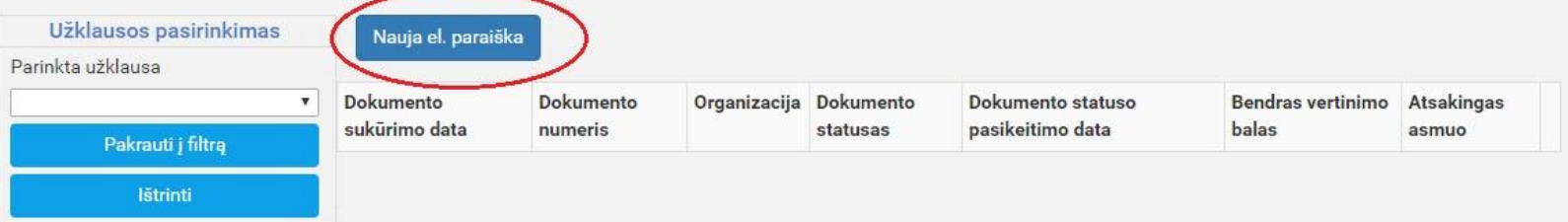

**JRD** Jaunimo reikalų departamentas<br>prie Socialinės apsaugos ir darbo ministerijos

Pildykite paraišką. Bet kokioje pildymo stadijoje paraišką galima išsaugoti (žiūrėti paveikslėlį) ir pratęsti pildymą vėliau. Norėdami pratęsti paraiškos pildymą, spauskite funkciją "Redaguoti". Baigę pildyti paraišką, spauskite funkciją "Tikrinti" (žiūrėti paveikslėlį). Jei paraiška bus užpildyta neteisingai, sistema parodys, kokie langeliai yra blogai užpildyti arba neužpildyti (langeliai bus paryškinti raudona spalva).

#### **JAVAKIS**

Jaunimo reikalų departamentas prie Socialinės apsaugos ir darbo ministerijos 4a42b7f91-2d77-4ede-97ca-82bebce33e4c

*<u>galiojimai</u>* Konkursai Javakis / Konkursai / Konkurso paraiška Paraiškos Nr. 2016-JVK-0010 Būsena Rengiamas, Konkursas Gegužės testas El. paraiška Komentarai  $Z$  Tikrinti  $\pm$  Issaugot TEIKĖJO PROJEKTO VEIKLU PLANAS El. paraiška Komentarai

 $\pm$  Išsaugo. Atšaukti **区 Tikrint** I dalis. Projekto pobūdis ir santrauka II dalis. Paraiškos teikėjas Part III. Partner Organisation (-s) Declaration IV dalis. Projekto dalyviai Finansavimo prašymas Priedai Deklaracija

Nurodykite savo organizacijos pavadinimą ir jo santrumpą lietuvių ir anglų kalba. \*

IRD Jaunimo reikalų departamentas prie Socialinės apsaugos ir darbo ministerijos

## PASTABA:

pildant paraišką, reikės prisegti reikalaujamus dokumentus. Įsitikinkite, jog prisegėte teisingus dokumentus, nes sistema gali patikrinti, ar yra prisegti dokumentai, tačiau negali patikrinti, ar prisegti dokumentai yra tie, kurių yra prašoma. Kaip atrodo prisegtas dokumentas, galite matyti paveikslėlyje.

#### Eil. Nr. Dokumento pavadinimas Lapų skaičius  $\mathbf{1}$ Pareiškėjo steigimo dokumentų (įstatų, nuostatų ar kt.) kopija \*  $\overline{2}$ atmintinė 2016 01 11.pptx 1,89 MB  $2.$ Pareiškėjo strateginio veiklos plano kopija\*  $\Omega$ atmintinė 2016 01 11.pptx 1.89 MB  $3.$ Dokumentų (pvz., ataskaitų, protokolų), įrodančių, kad pareiškėjas sistemingai ir nuosekliai vertino savo veiklos veiksmingumą ir siekė gerinti veiklos kokybę 2015-2016 metais, kopijos \* 16 atmintinė 2016 01 11.pptx 1,89 MB Pareiškėjo kolegialaus valdymo organo narių sąrašas, nurodant kiekvieno nario vardą, pavardę, amžių 2016 m. gruodžio 31 d., miestą, kuriame deklaruota nario gyvenamoji vieta, atstovaujamą jaunimo organizacija, telefono numerį, el. pašto adresą ir pareigas jaunimo organizacijoje \* atmintinė 2016 01 11.pptx 1,89 MB

#### Pridedami dokumentai

JRD Jaunimo reikalų departamentas prie Socialinės apsaugos ir darbo ministerijos

Baigę pildyti paraišką, spauskite funkciją "Pateikti" (ne "Pateikti su el. parašu; žiūrėti paveikslėlį). Pateikę paraišką, jos redaguoti nebegalėsite. Savo paraišką galėsite atsispausdinti bei parsisiųsti .pdf formatu.

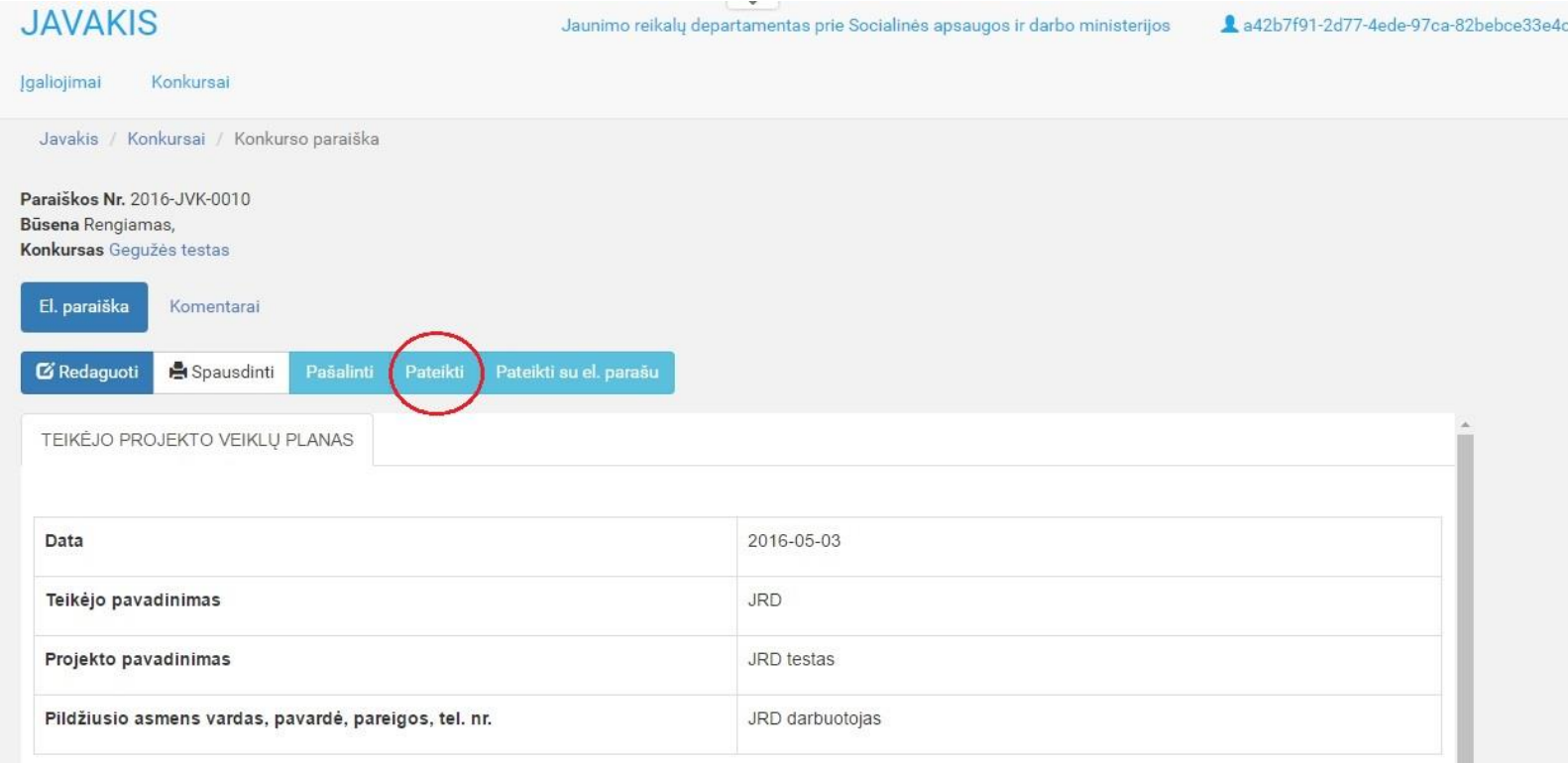

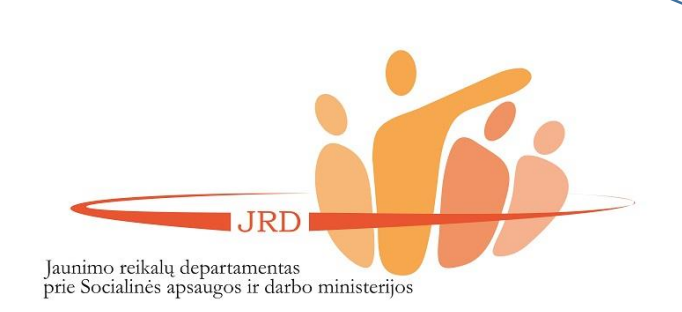

Apie kiekvieną paraiškos būsenos pasikeitimą paraiškos teikėjas yra informuojamas el. paštu. Paraiškos būsena keičiasi šiais atvejais:

- kai yra įvertinti formalieji paraiškos kriterijai.
- Kai yra įvertinamas paraiškos turinys.
- Kai pranešama ar paraiška yra finansuojama, ar ne.

**IRD** 

Jaunimo reikalų departamentas<br>prie Socialinės apsaugos ir darbo ministerijos

# Pranešimas iš JAVAKIS Gautieji x

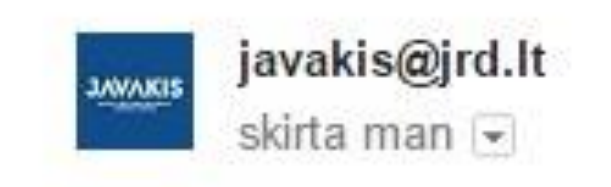

Html tipo pranešimas Paraiška 2016-JVK-0006

Pasikeitė būsena

Jeigu pareiškėjas turi patikslinti paraišką, jis el. paštu apie tai yra informuojamas, nurodant, kokius patikslinimus pareiškėjas turi pateikti. Prisijungęs prie savo paraiškos, skiltyje "Komentarai" (žiūrėti paveikslėlį) pareiškėjas gali matyti, kokių patikslinimų iš jo yra reikalaujama.

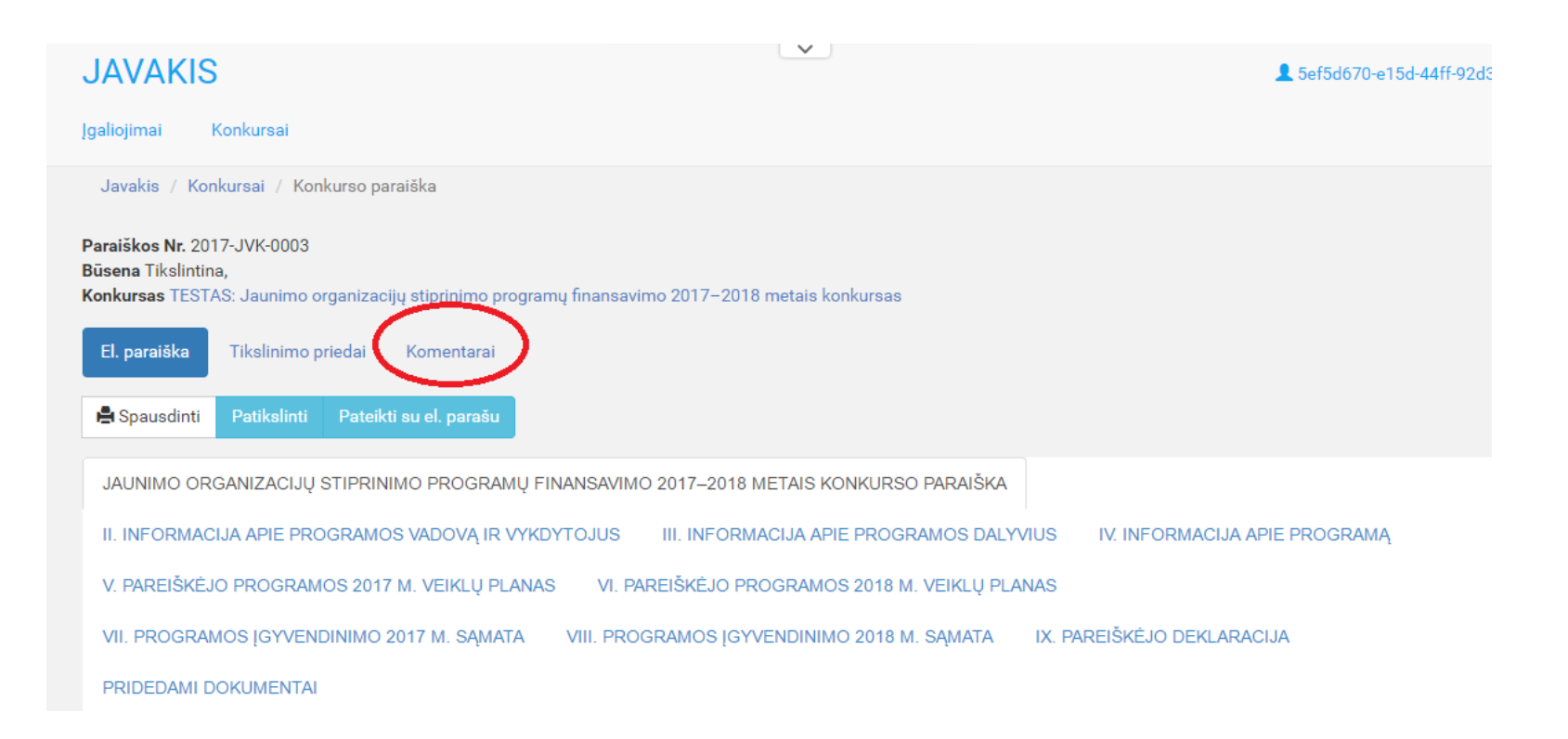

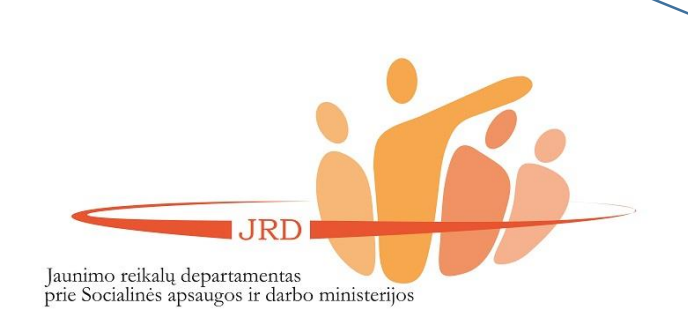

Norint patikslinti paraišką, reikia atlikti šiuos žingsnius:

- 1) prisijungti prie savo pateiktos paraiškos JAVAKIS;
- 2) paspausti funkciją "Tikslinimo priedai";
- 3) paspaudus funkciją "Naujas priedas", prisegti reikiamą dokumentą. Prisegus dokumentą, jis bus rodomas skiltyje "Tikslinimo priedai" (žiūrėti paveikslėlį). Sistema leidžia prisegti daugiau nei vieną dokumentą.

**SVARBU.** Pareiškėjas gali tikslinti savo paraišką tik vieną kartą!

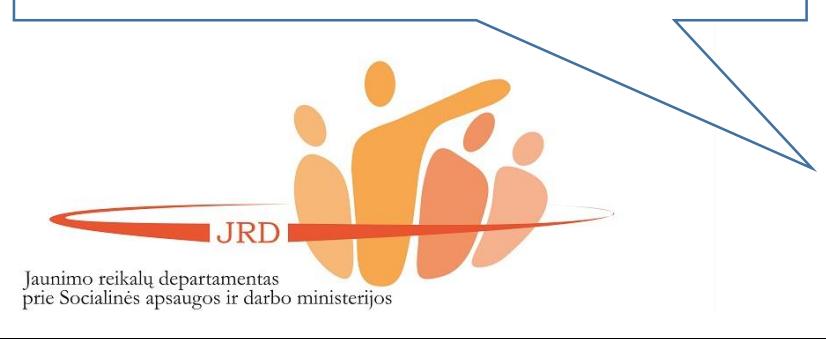

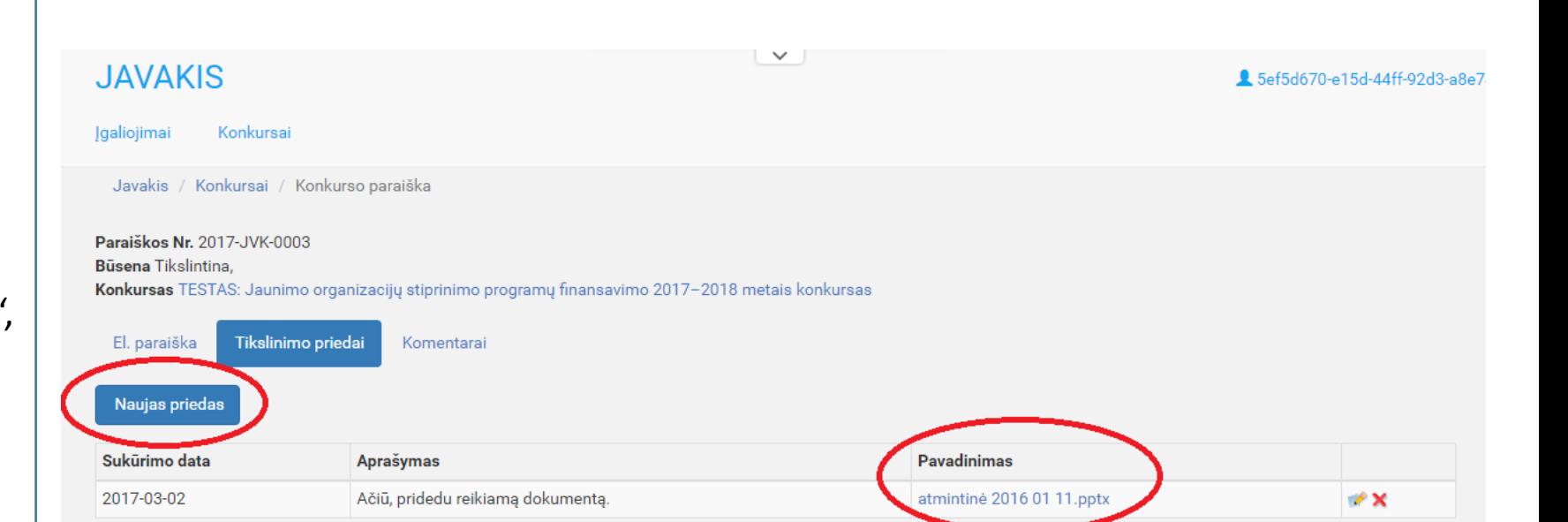

Vertintojams įvertinus paraiškas, bus galima matyti, kokiu balu buvo įvertina jūsų paraišką. Taip pat bus rodoma ar paraiška yra finansuojama, ar ne. Apie paraiškos būsenos pakeitimus pareiškėjas yra informuojamas el. paštu.

### **JAVAKIS**

#### Igaliciimai Konkursai

Javakis / Konkursai / Konkursų paraiškos

## Konkurso paraiškos

### Testas2

Paskelbimo data 2016-05-06 Finansavimo laikotarpis 2016-05-06 - 2016-05-31 Finansavimo priemonė Paraiškų teikimo terminas 2016-05-13 23:59:59

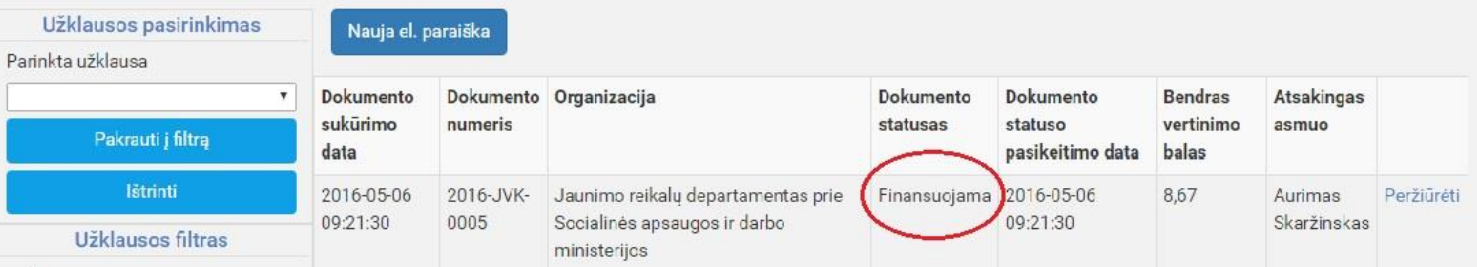

Jaunimo reikalų departamentas prie Socialinės apsaugos ir darbo ministerijos

4a42b7f91-2d77-4ede-97ca-82bebce33e4c

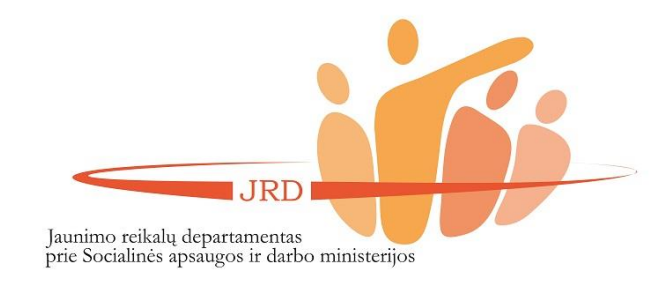

## **PATARIMAI**

- 1. Atkreipkite dėmesį ar spėsite laiku pateikti paraišką
	- pavėlavus bent minutei, sistema neleis pateikti paraiškos.
- 2. Įsitikinkite, jog prie paraiškos prisegėte prašytus dokumentus.
- 3. Atidžiai patikrinkite ar teisingai suvedėte duomenis – paraiškos tikslinti nebebus galima.
- 4. Prisijungimo seansas trunka 2 val. Po neaktyvaus 2 val. veikimo sistema automatiškai atsijungia. Rekomenduojama kas pusvalandį išsaugoti paraišką.

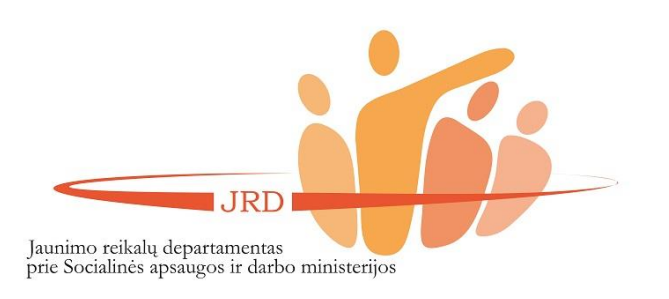

## **KONTAKTAI**

Iškilus klausimams ar problemoms, kreipkitės ir taip pat dokumentus siųskite Jaunimo reikalų departamento prie SADM darbuotojai Justinai Lukaševičiūtei el. p. [justina.lukaseviciute@jrd.lt](mailto:justina.lukaseviciute@jrd.lt) Tel.: (8 5) 261355

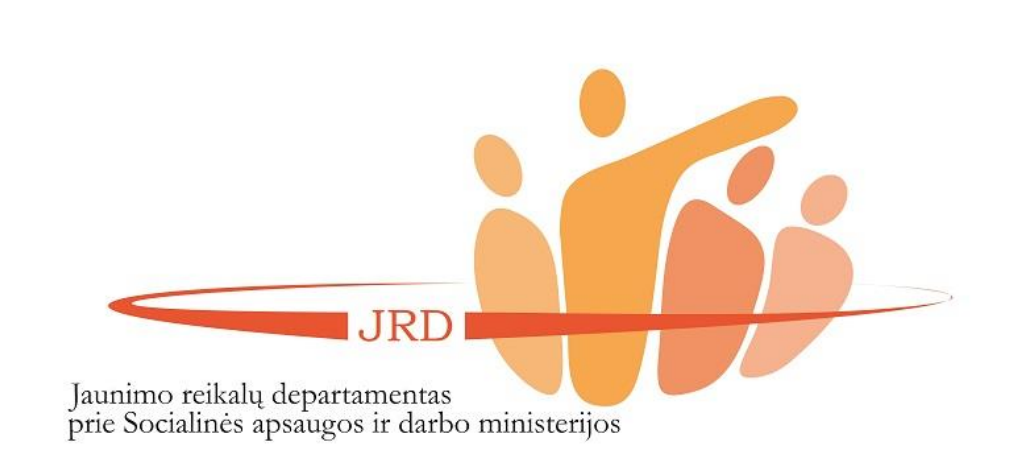